## Mathletics Getting Started Guide

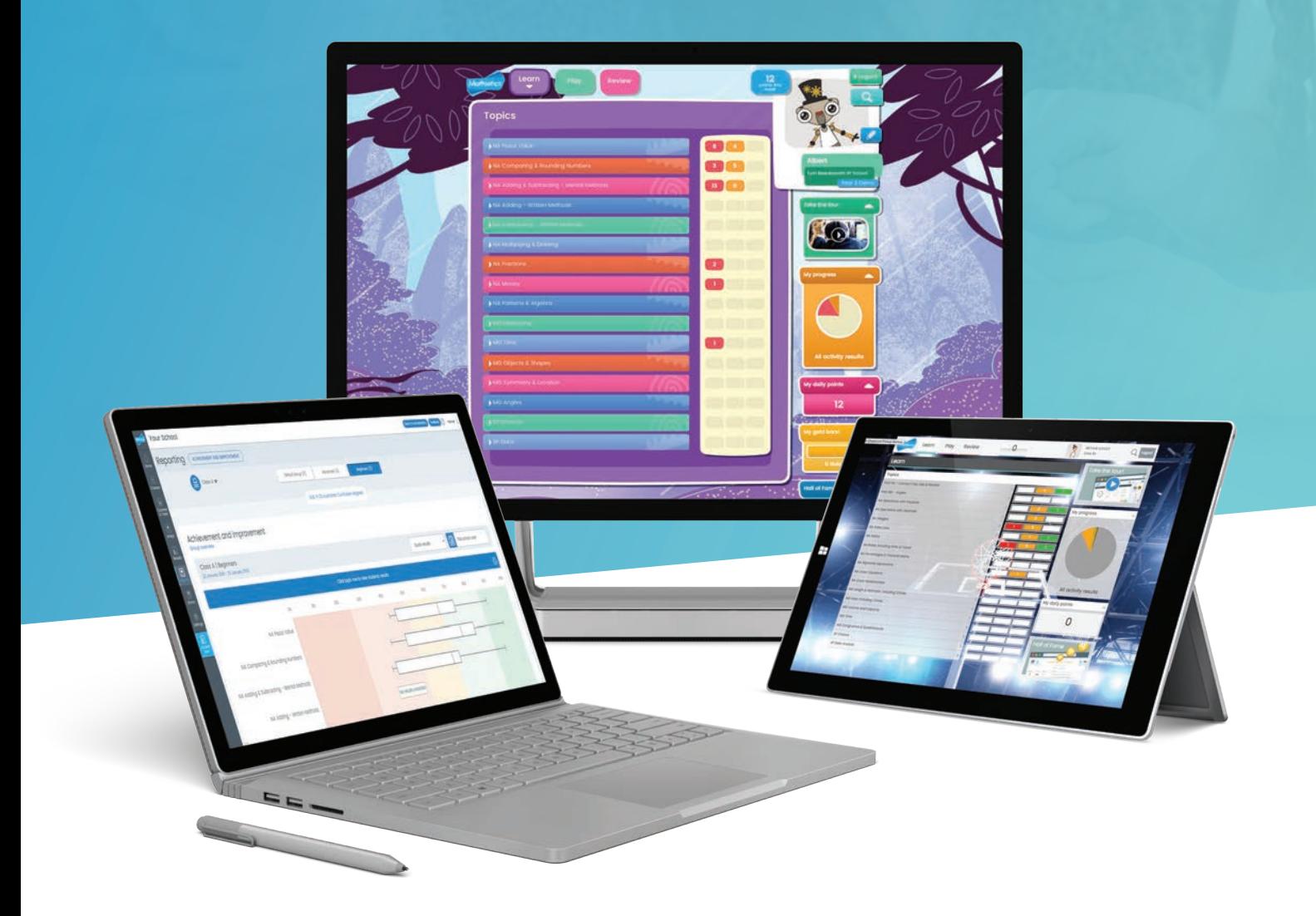

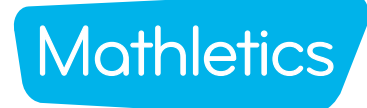

## Mathletics Getting Started Guide

## **Mathletics**

## Welcome to Mathletics

We're so excited your school has joined the Mathletics community! To get you started, we've put together a handy guide which contains important information to help kick start your subscription with success.

#### Inside you will find:

- Mathletics launch lesson plan
- Live Mathletics levels
- Primary, Secondary and Teacher console maps
- Parent welcome letter

#### TRAINING AND SUPPORT

Visit www.mathletics.com/help to download user guides, console maps, FAQs and other support materials.

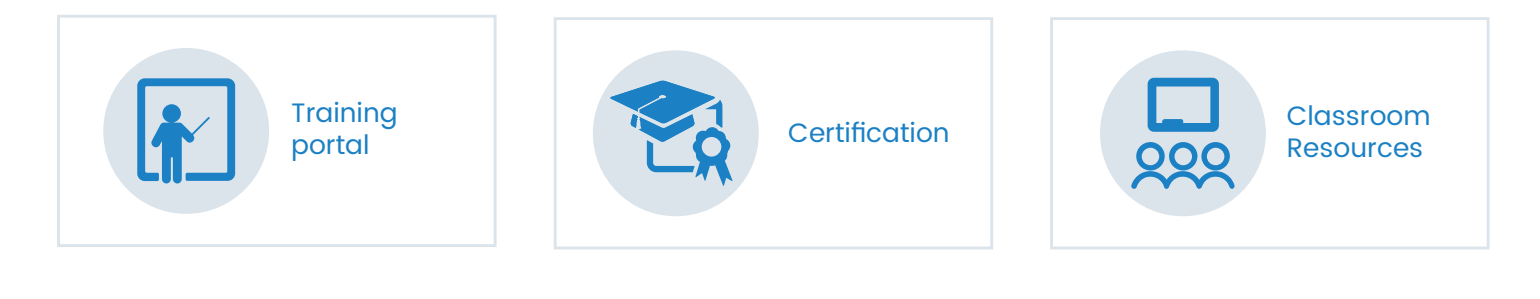

www.3plearning.com/tech/mathletics/ Technical Support:

www.3plearning.com/contact/ Customer Support:

#### Thank you for using Mathletics. We look forward to sharing the love of learning with your school.

## Mathletics Getting Started Guide

## Quick start guide

Are you new to Mathletics? This quick and easy lesson plan is designed to help you successfully launch Mathletics with your class. Each student should have access to a device, or at least shared access. A typical lesson using Mathletics runs for 40–60 minutes, however the suggested time frames for each step may be altered to suit your lesson.

#### Holding a launch lesson

5 MINS | Sign in and create avatars After signing in, each student will be asked to create their avatar to represent themselves on screen.

Remember to select 'Save and Exit' when done.

## Inside

2 10 MINS | Play Live Mathletics

 $Inside$ 

of your students.

Students can play against other students from their class, school, or even from around the world in a 60-second fluency game. Points are awarded for each question correctly answered.

Students can expand topics to access curriculum activities. The visible activities will be based on the curriculum and grade level

### 4 5 MINS | Round off with Live Mathletics

3 20 MINS | Move on to the Mathletics curriculum

A fantastic way to reward fast finishers and to close off the lesson is to let students play Live Mathletics.

This is a hugely powerful tool for increasing mental mathematics skills and fluency across a range of concepts.

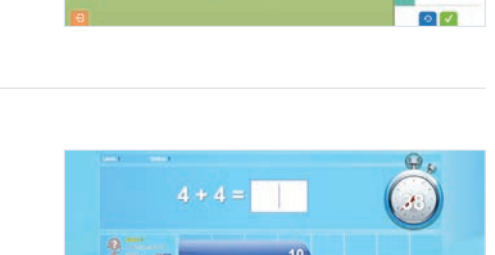

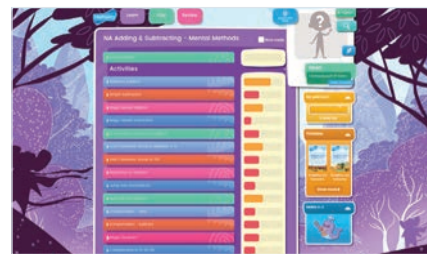

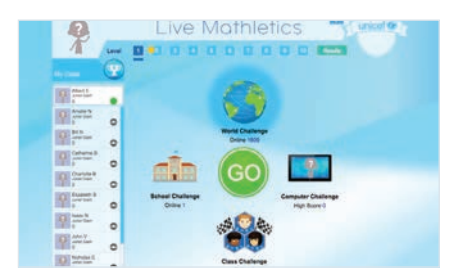

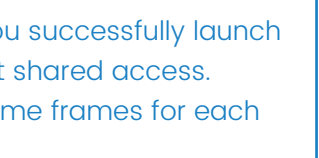

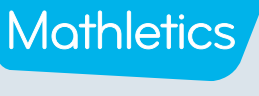

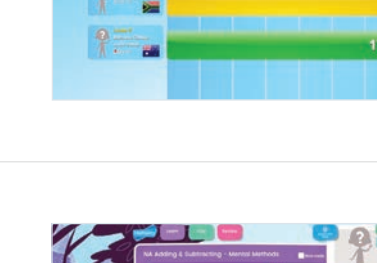

## Quick start guide

Live Mathletics has ten levels across all gaming areas. Below is a summary of what question types are included at each level. Have you tried them all?

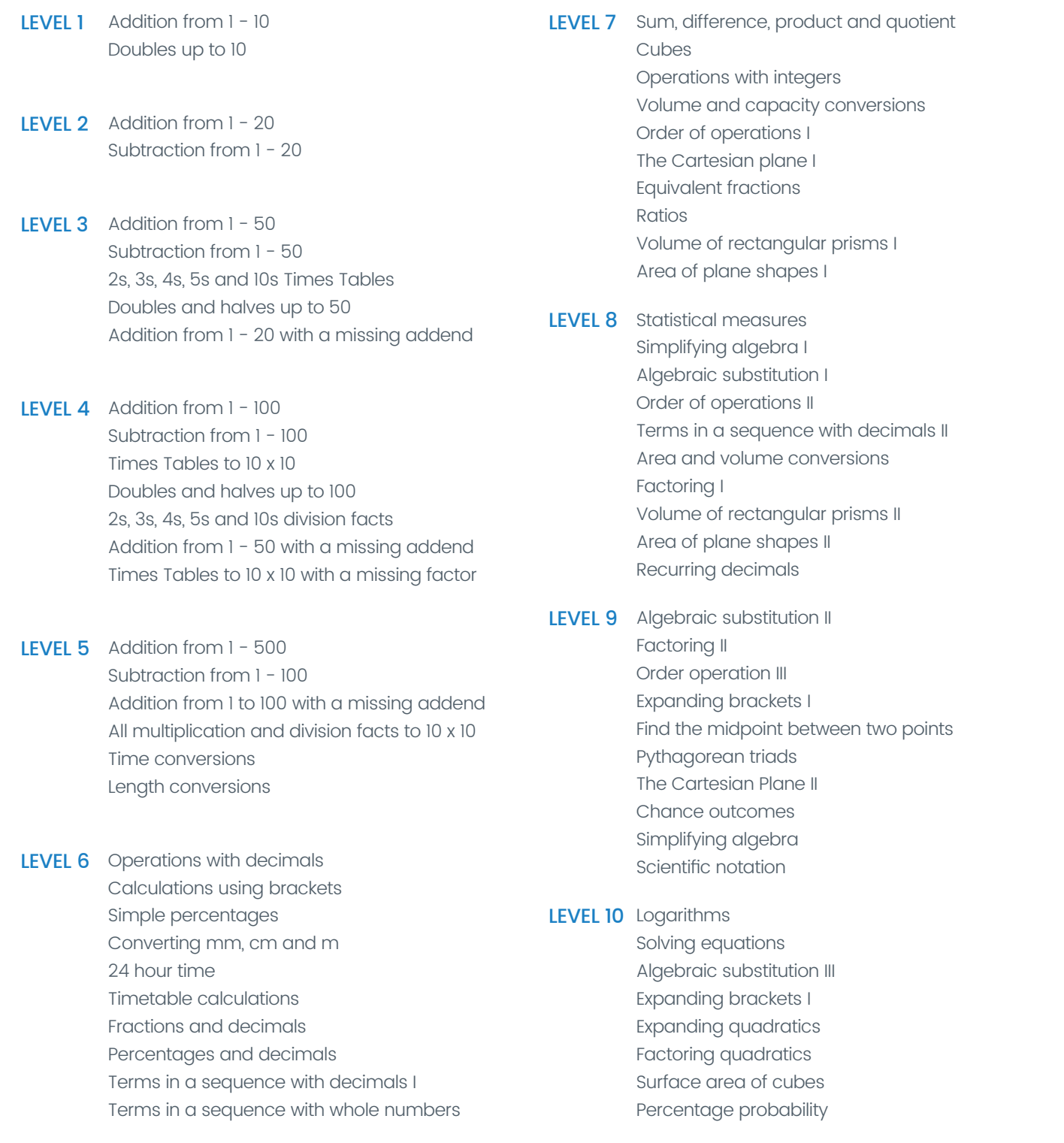

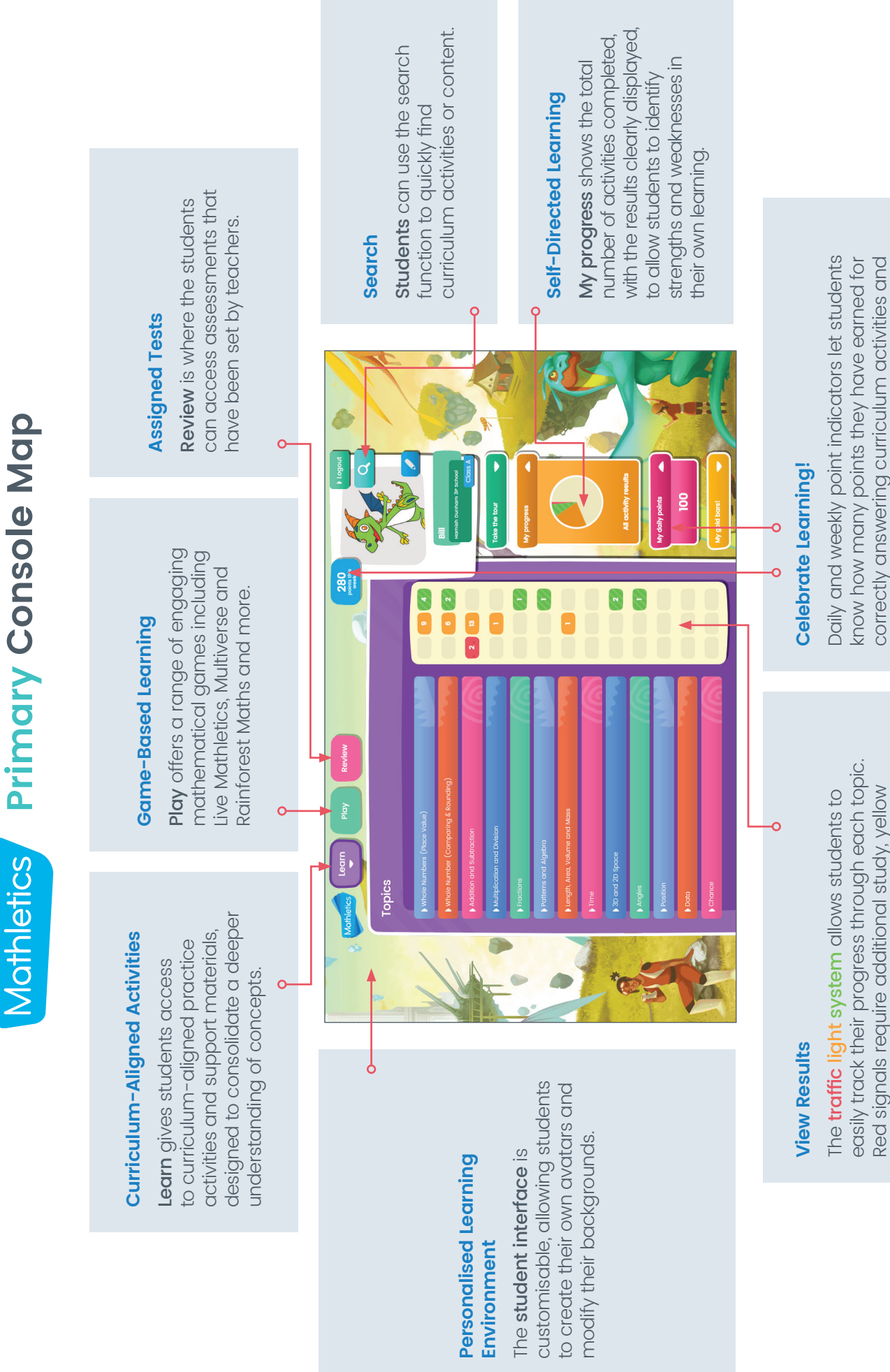

signals indicate that the student's understanding signals indicate that the student's understanding is developing and green shows evidence of is developing and green shows evidence of Red signals require additional study, yellow Red signals require additional study, yellow mastery.

correctly answering curriculum activities and Live Mathletics questions, as they work towards earning certificates and claiming their place on

the Mathletics Hall of Fame!

the Mathletics Hall of Fame!

earning certificates and claiming their place on Live Mathletics questions, as they work towards

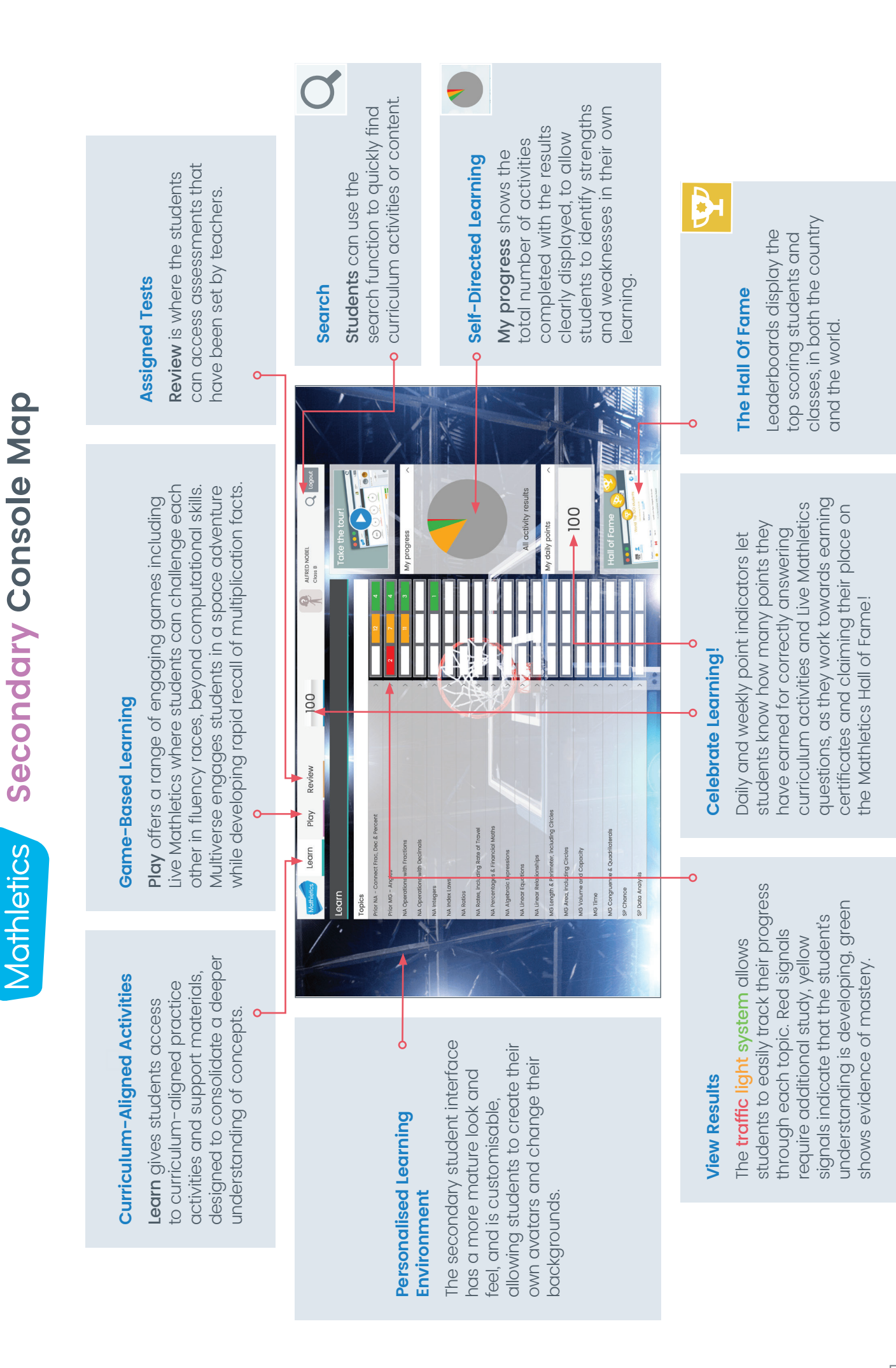

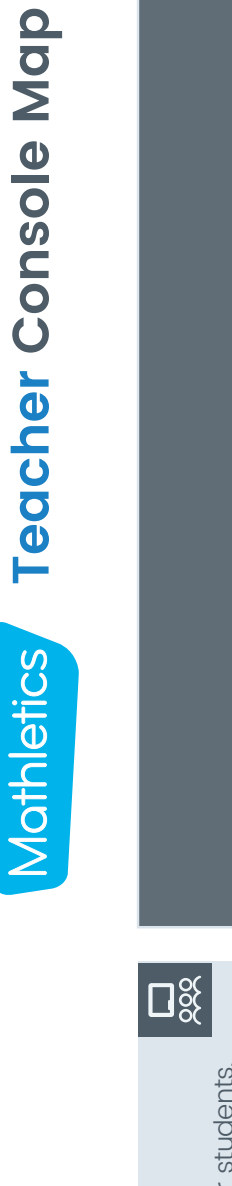

## **Classes**  Classes

assign curriculum courses, and assign curriculum courses, and access student login details. access student login details. Differentiate vour students. Differentiate your students,

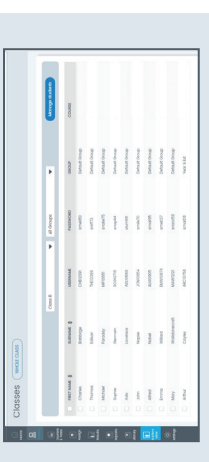

 $\begin{array}{c}\n\uparrow \\
\uparrow \\
\bullet \\
\bullet\n\end{array}$ 

 $\overline{G}$ 

## **Courses And Tests Courses And Tests**

 $\Box$ 

 $\sqrt{2}$ 

Assign tests to assess individual Assign tests to assess individual topics and modify courses. courses, show/hide course courses, show/hide course topics and modify courses. View available curriculum View available curriculum student's understanding. student's understanding.

## **Library**

O

open ended rich learning tasks. open ended rich learning tasks. including problem solving and including problem solving and Access printable eBooks Access printable eBooks

## **Settings**

minimum levels for each student. minimum levels for each student. Set Live Mathletics Set Live Mathletics

**The simple** left-hand navigation **menu is designed to**  The simple left-hand navigation menu is designed to make teacher tools easily accessible. **make teacher tools easily accessible.**

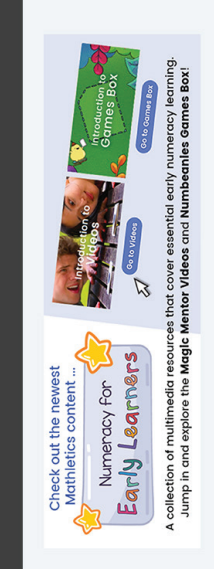

# **Nelcome to Teacher Console**

Watch this short video to find out everything updates to Mathletics recently and we're<br>excited to show you what has changed We've made some pretty important Mathletics is changing ... and why.

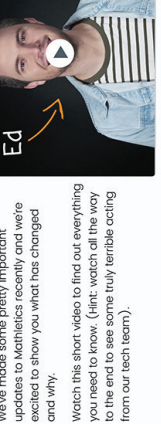

new searchable library of support videos to<br>help you harness the full power of Mathletics. Check out our dedicated Help Hub, a brand Don't forget, you can share this library with Help Hub  $\frac{1}{2}$ f **REAL** 

**Assign**

students. View the latest students. View the latest curriculum activities to curriculum activities to Preview and assign Preview and assign student results and student results and reassign activities. reassign activities.

छु

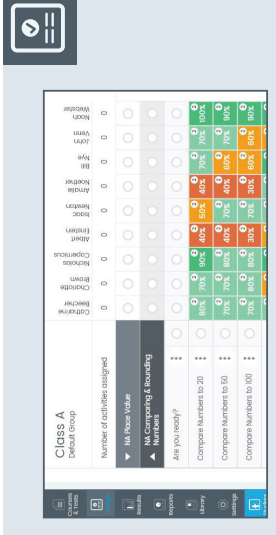

## **Reports**

 $\boxed{\bullet}$ 

improvement, and usage data improvement, and usage data View in-depth achievement, View in-depth achievement, at a class and student level. at a class and student level.

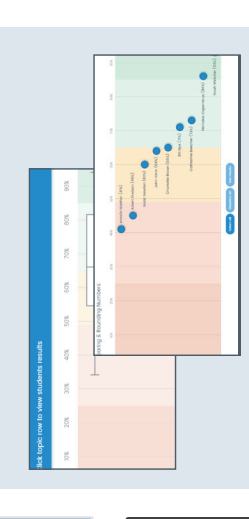

## **Student View Student View**

 $\boxed{\blacktriangle}$ engaging mathematical games engaging mathematical games to attempt curriculum activities to attempt curriculum activities concepts or play one of the concepts or play one of the with your class, introduce with your class, introduce Use the student console Use the student console with your students. with your students.

## **Results**

但

activity. View the 10 most recently activity. View the 10 most recently grade band based on the result grade band based on the result attempted activities, results by student or results by topic and of their latest attempt at each attempted activities, results by student or results by topic and of their latest attempt at each Students are grouped by Students are grouped by activity.

## **Mathletics**

## Parent welcome letter

#### Dear Parent or Guardian,

Your child is using Mathletics as part of their mathematics program at school. Mathletics is a targeted, rewarding and captivating online learning resource, which is aligned to curriculum standards.

Your child has take-home access to Mathletics — they simply sign in with their Mathlerics username and password using any compatible computer or mobile device.

The extra Mathletics practice at home can make all the difference to your child's progress. Encourage them to achieve a weekly target of 1000 points to earn a certificate, building through bronze, silver and gold across the school year. Go for gold!

#### Sign up for FREE progress updates in 3 easy steps:

- Visit www.mathletics.com/parent 1
- Complete the form and click "Submit" 2
- Look out for a weekly progress email in your inbox at the start of the week. 3

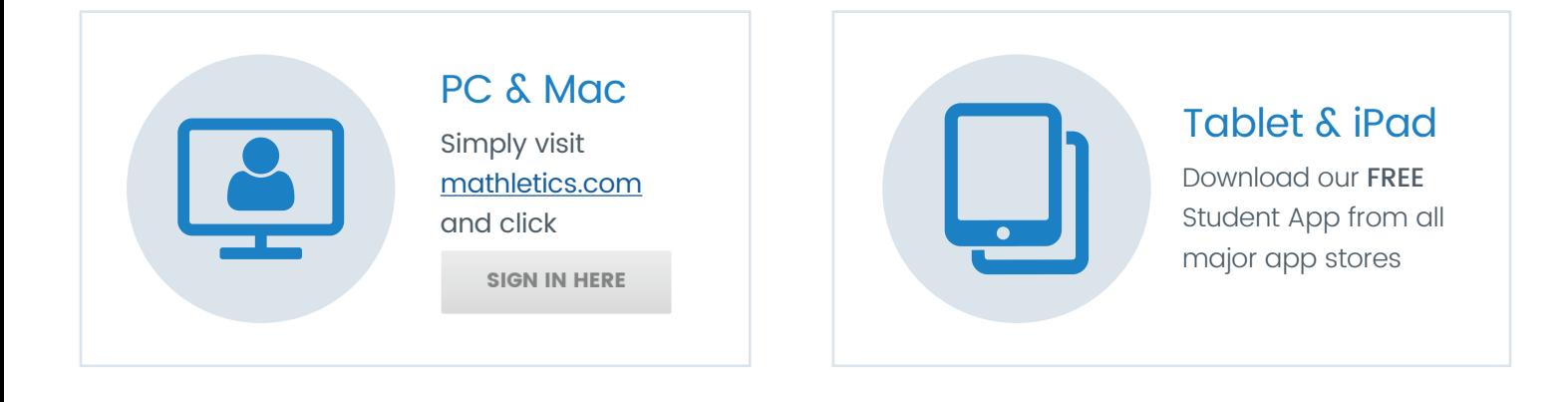

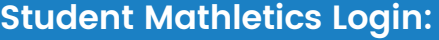

TEACHER: please staple a printed Mathletics sign-in card here or have students complete (carefully!) by hand.

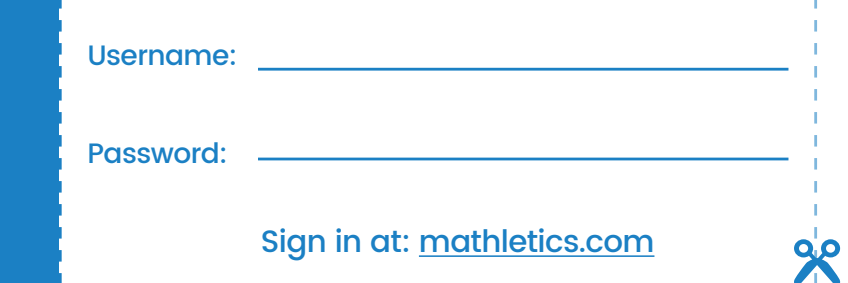

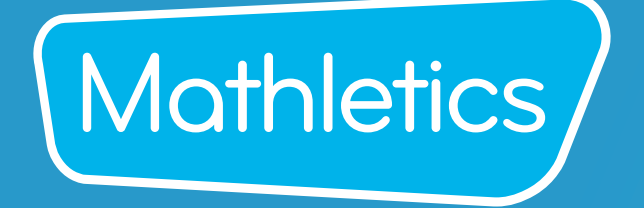

For more information about Mathletics, contact our friendly team.

www.mathletics.com/contact

powered by

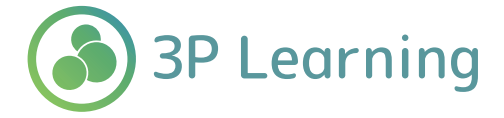